# Lyhyt käyttöopas Cerabar PMP23 IO-Link

Prosessipaineen mittaus

# **& IO-Link**

KA01402P/13/FI/02.19 71442275 2019-05-31

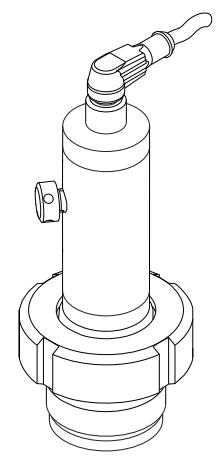

Tämä lyhyt käyttöopas on käyttöohjeiden suppea versio; se ei korvaa laitteeseen liittyviä käyttöohjeita.

Lisätietoja laitteesta saat käyttöohjeista ja muista asiakirjoista: Saatavana kaikille laiteversioille seuraavilla yhteyksillä:

- Internet: [www.endress.com/deviceviewer](http://www.endress.com/deviceviewer)
- Älypuhelin/tabletti: *Endress+Hauserin käyttösovellus*

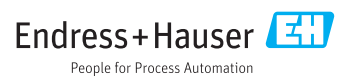

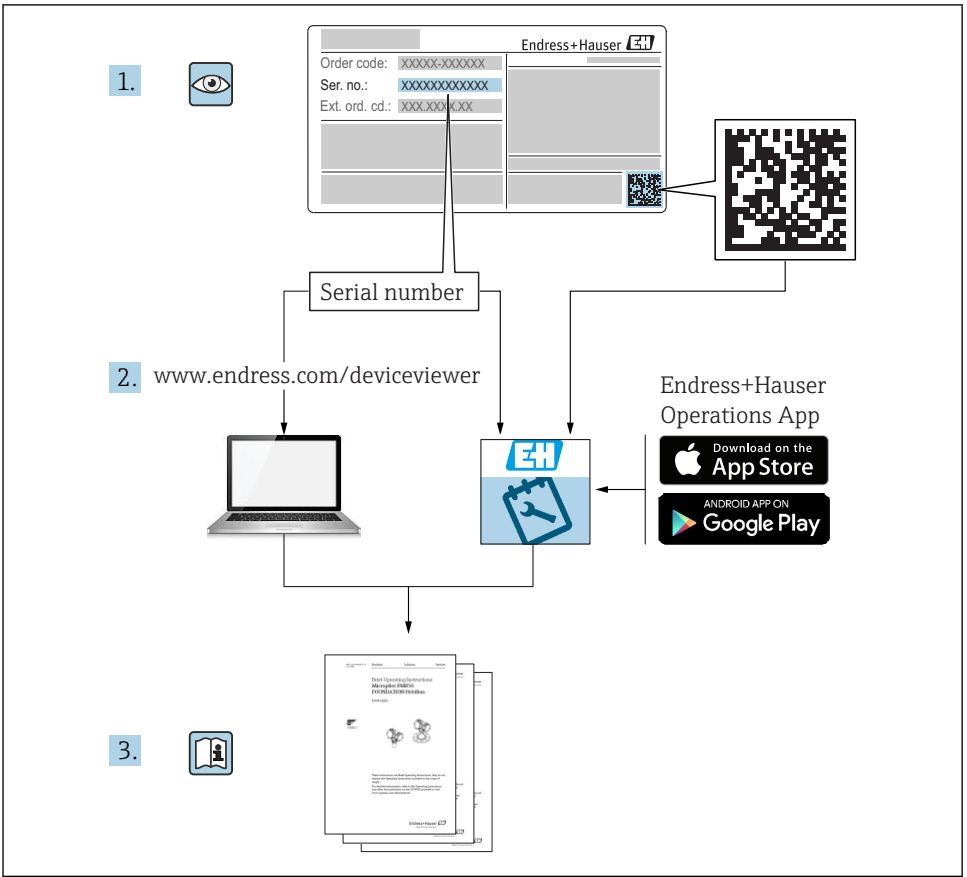

A0023555

# Sisällysluettelo

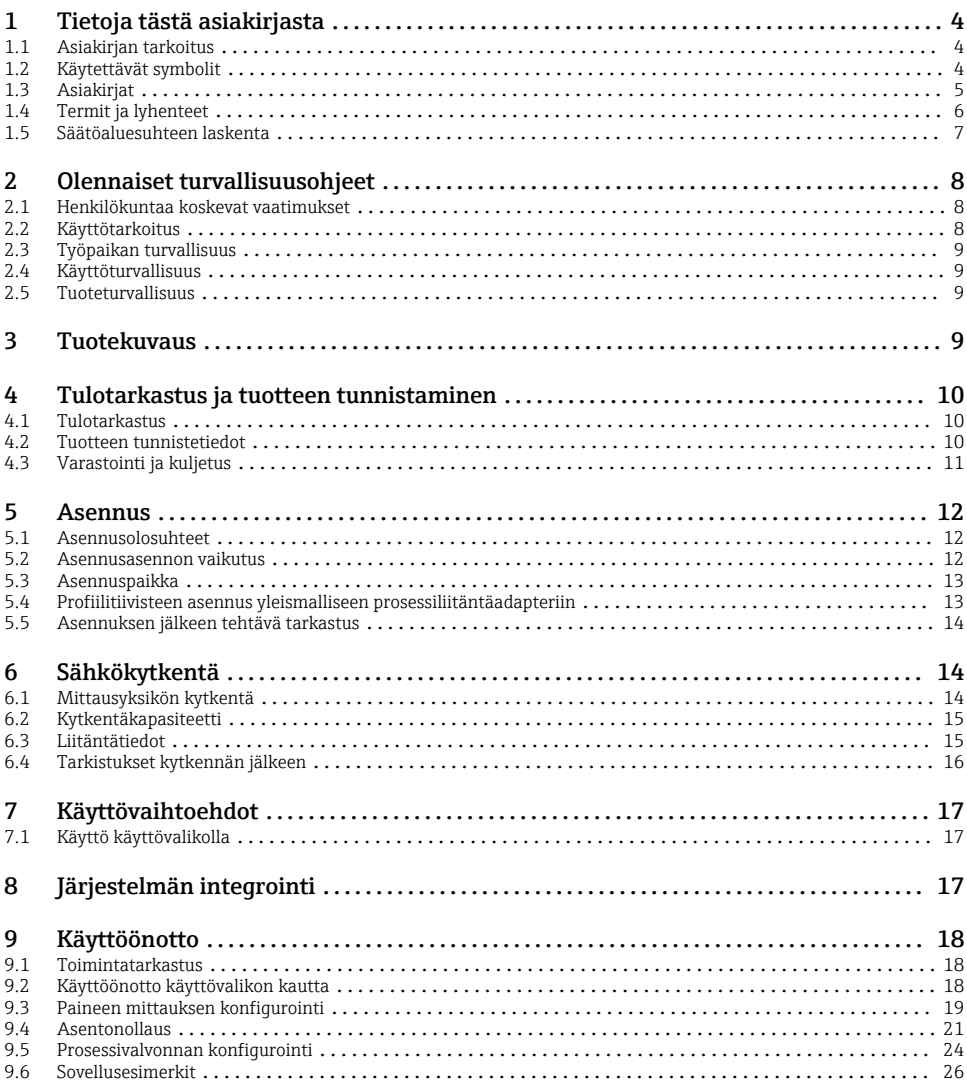

# <span id="page-3-0"></span>1 Tietoja tästä asiakirjasta

## 1.1 Asiakirjan tarkoitus

Lyhyet käyttöoppaat sisältävät kaikki oleelliset tiedot tulotarkastuksesta ensimmäiseen käyttöönottoon.

## 1.2 Käytettävät symbolit

#### 1.2.1 Turvallisuussymbolit

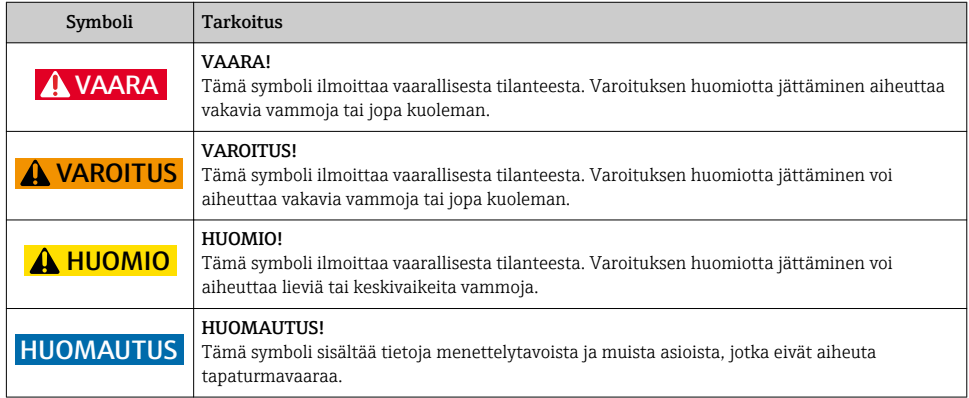

### 1.2.2 Sähkösymbolit

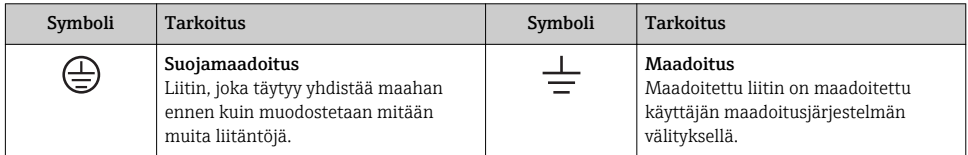

## 1.2.3 Työkalusymbolit

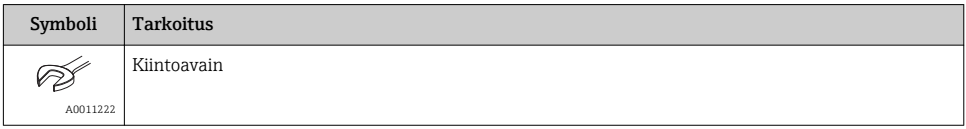

### <span id="page-4-0"></span>1.2.4 Tietoja koskevat symbolit

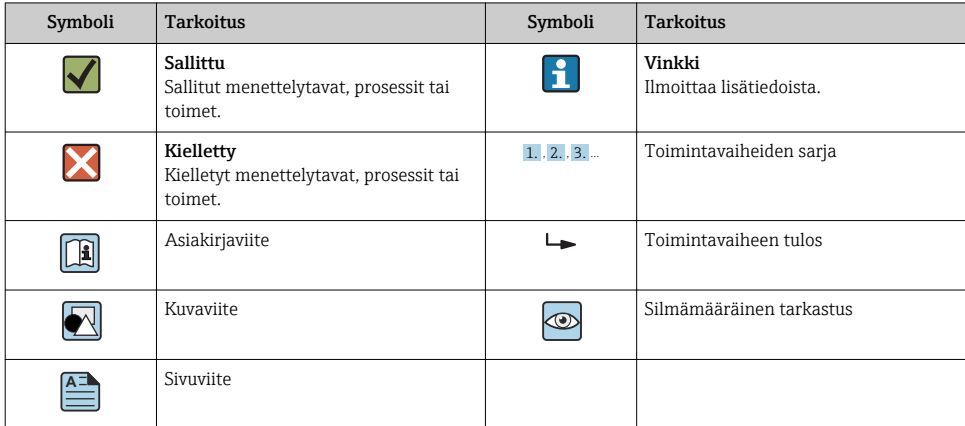

### 1.2.5 Kuvien symbolit

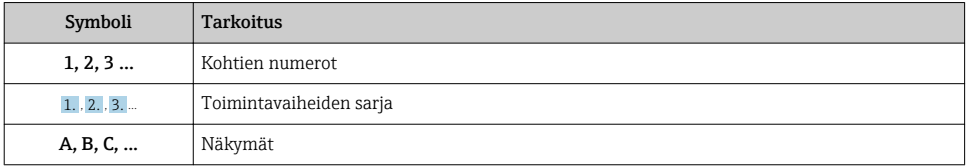

## 1.3 Asiakirjat

Käytettävissä ovat alla olevat asiakirjatyypit:  $\mathbf{f}$ 

Endress+Hauserin verkkosivuston ladattavien tiedostojen kohdasta: www.endress.com → Downloads

#### 1.3.1 Tekniset tiedot (TI): Suunnittelun tueksi laitteellesi

TI01203P

Asiakirja sisältää laitteen kaikki tekniset tiedot sekä yleiskatsauksen lisätarvikkeista ja muista tuotteista, joita voidaan tilata laitteelle.

## 1.3.2 Käyttöohjeet (BA): perusteelliset ohjeet

BA01784P (laitteet, joissa on IO-linkki)

Nämä käyttöohjeet sisältävät kaikki laitteen käyttöiän eri vaiheisiin liittyvät tiedot: tuotteen tunnistaminen, tulotarkastus, säilytys, asentaminen, kytkentä, toiminta, käyttöönotto, vianhaku, huolto ja käytöstä poistaminen.

## <span id="page-5-0"></span>1.4 Termit ja lyhenteet

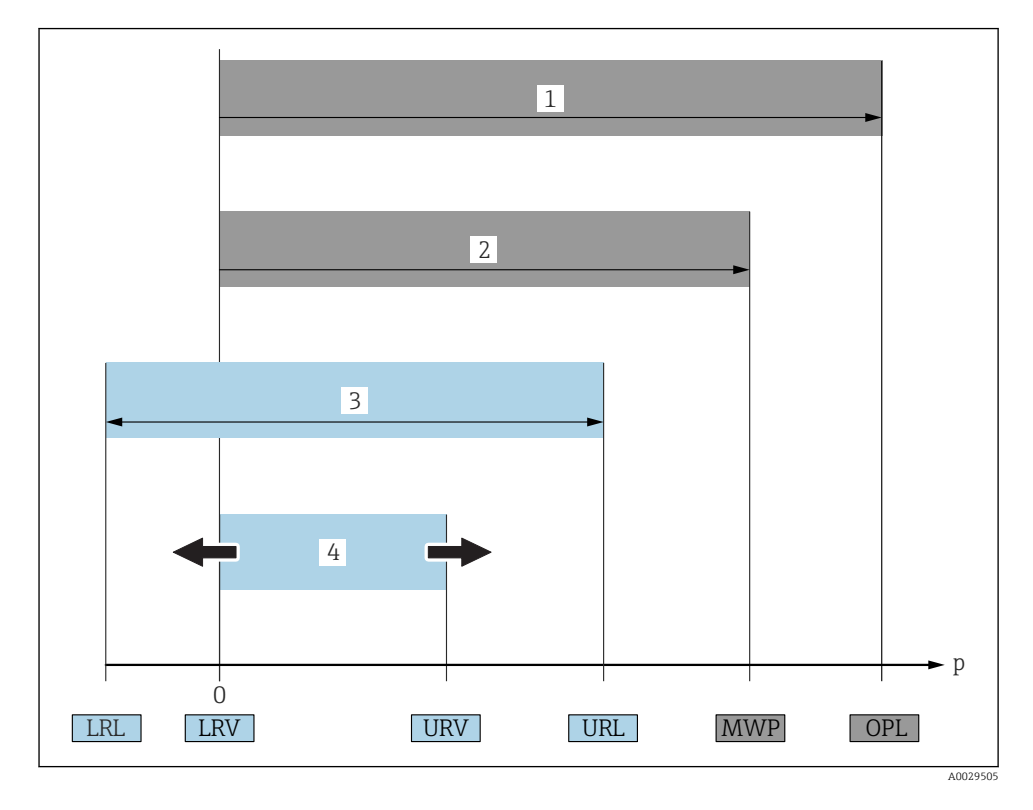

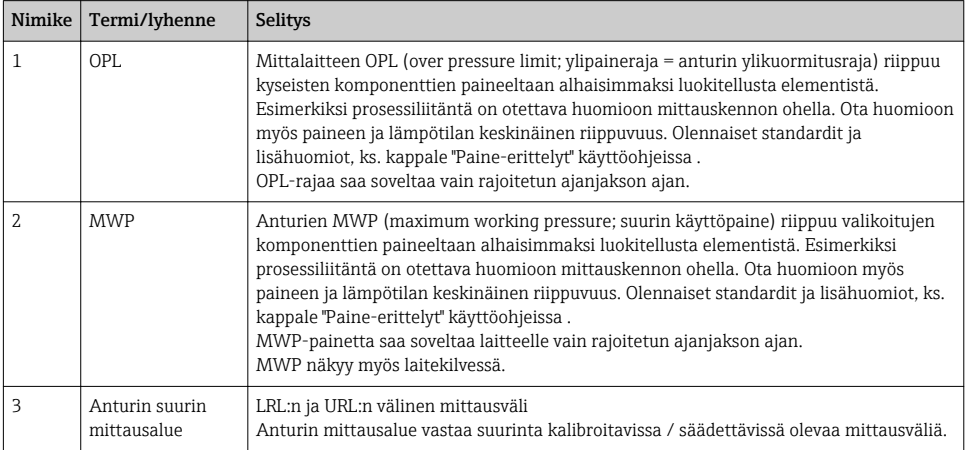

<span id="page-6-0"></span>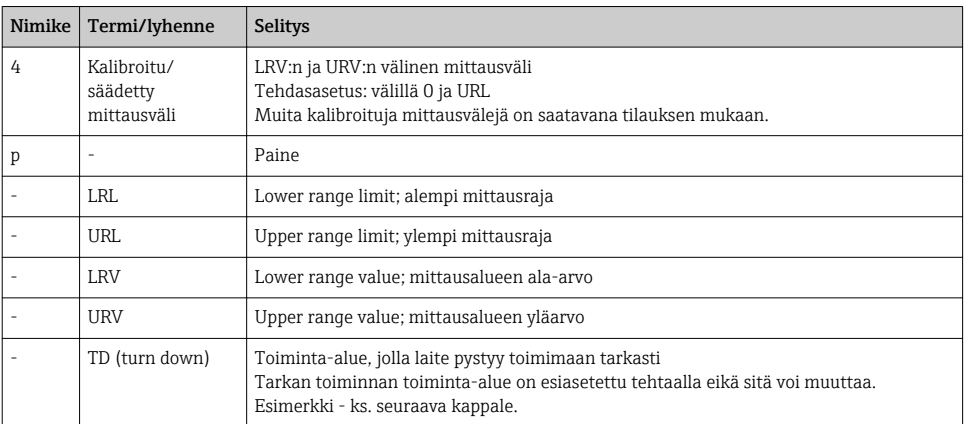

## 1.5 Säätöaluesuhteen laskenta

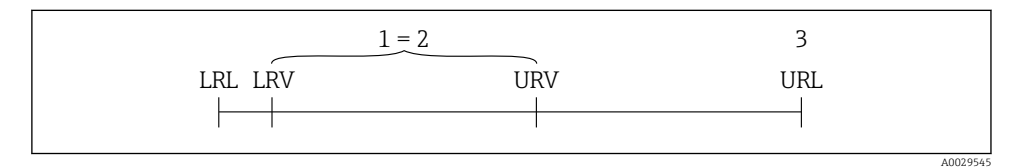

*1 Kalibroitu/säädetty mittausväli*

*2 Nollaan perustuva mittausväli*

*3 URL-anturi*

#### Esimerkki

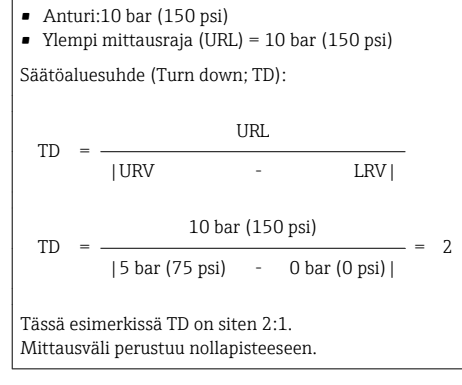

- Kalibroitu/säädetty mittausväli: 0 … 5 bar (0 … 75 psi)
- Mittausalueen ala-arvo (LRV) =  $0$  bar (0 psi)
- Mittausalueen yläarvo (URV) = 5 bar (75 psi)

# <span id="page-7-0"></span>2 Olennaiset turvallisuusohjeet

## 2.1 Henkilökuntaa koskevat vaatimukset

Henkilökunnan täytyy täyttää tehtävissään seuraavat vaatimukset:

- ‣ Koulutetuilla ja pätevillä ammattilaisilla täytyy olla asiaankuuluva pätevyys kyseiseen toimenpiteeseen ja tehtävään.
- ‣ Laitoksen operaattorin valtuuttama.
- ‣ Tunnettava maakohtaiset säännökset.
- ‣ Ennen kuin ryhdyt töihin, lue käyttöohjeen ja lisäasiakirjojen ohjeet ja todistukset (sovelluksesta riippuen) läpi ja varmista, että ymmärrät niiden sisällön.
- ‣ Noudatettava tarkasti kaikkia ohjeita ja määräyksiä.

## 2.2 Käyttötarkoitus

## 2.2.1 Käyttökohteet ja väliaineet

Cerabar on painelähetin, jota käytetään absoluuttisen ja ylipaineen mittaukseen kaasuissa, höyryissä ja nesteissä. Prosessissa kostuvien mittalaitteen osien täytyy kestää riittävästi väliaineen vaikutusta.

Mittalaitetta voidaan käyttää mittauksiin seuraavasti (prosessimuuttujat)

- Kohdassa "Tekniset tiedot" määritettyjen raja-arvojen mukaan
- tässä oppaassa lueteltujen olosuhteiden mukaan.

## Mitattu prosessimuuttuja

Ylipaine tai absoluuttinen paine

## Laskettu prosessimuuttuja

Paine

## 2.2.2 Virheellinen käyttö

Valmistaja ei vastaa vahingoista, jotka aiheutuvat väärästä tai käyttötarkoituksen vastaisesta käytöstä.

Kestävyyden varmistaminen rajatapauksissa:

‣ Erikoisaineiden ja puhdistusaineiden yhteydessä Endress+Hauser auttaa mielellään prosessissa kostuvien osien materiaalien korroosiokestävyyden tutkinnassa, mutta se ei kuitenkaan hyväksy mitään tähän liittyviä takuu- tai vastuuvaatimuksia.

## 2.2.3 Jäännösriskit

Käytön aikana kotelo voi saavuttaa lähes prosessilämpötilan.

Kuumien pintojen aiheuttama palovammavaara!

‣ Korkeiden prosessilämpötilojen aiheuttamien palovammojen välttämiseksi varmista riittävän hyvä kosketussuojaus.

## <span id="page-8-0"></span>2.3 Työpaikan turvallisuus

Laitteen luona ja kanssa tehtävissä töissä:

- ‣ Pue vaadittavat henkilösuojaimet kansainvälisten/maakohtaisten säännöstöjen mukaan.
- ‣ Katkaise syöttöjännite ennen laitteen kytkentää.

## 2.4 Käyttöturvallisuus

Loukkaantumisvaara!

- ‣ Käytä laitetta vain, kun se on teknisesti moitteettomassa kunnossa ja vikaantuessa turvallinen.
- ‣ Käyttäjä on vastuussa laitteen häiriöttömästä toiminnasta.

#### Laitteeseen tehtävät muutokset

Luvattomat muutokset laitteeseen ovat kiellettyjä ja ne voivat johtaa ennalta arvaamattomiin vaaroihin.

‣ Jos tästä huolimatta laitteeseen tarvitsee tehdä muutoksia, ota yhteyttä Endress +Hauseriin.

#### Räjähdysvaarallinen tila

Ihmisille tai laitokselle aiheutuvan vaaran välttämiseksi, kun laitetta käytetään hyväksyntiä edellyttävällä alueella (esim. painesäiliön turvallisuus):

‣ Tarkasta laitekilvestä, saako tilattua laitetta ottaa käyttötarkoituksensa mukaiseen käyttöön hyväksyntää edellyttävällä alueella.

## 2.5 Tuoteturvallisuus

Tämä mittalaite on suunniteltu huolellisesti tekniikan nykyistä tasoa vastaavien turvallisuusmääräysten mukaan, testattu ja toimitettu tehtaalta käyttöturvallisessa kunnossa.

Se täyttää yleiset turvallisuusstandardit ja lakimääräykset. Se vastaa myös EY-direktiivejä, jotka on lueteltu laitekohtaisessa EY-vaatimustenmukaisuusvakuutuksessa. Endress+Hauser vahvistaa tämän kiinnittämällä laitteeseen CE-merkin.

## 3 Tuotekuvaus

Katso Käyttöohjeet.

# <span id="page-9-0"></span>4 Tulotarkastus ja tuotteen tunnistaminen

## 4.1 Tulotarkastus

- Ovatko saapumisilmoituksessa ja tuotteen tarrassa olevat tilauskoodit identtisiä?
- Ovatko tuotteet vauriottomia?
- Vastaavatko laitekilven tiedot saapumisilmoituksessa olevia tilaustietoja?
- Mikäli tarpeen (katso laitekilpi): ovatko turvallisuusohjeet (XA) mukana?
- Ovatko asiakirjat saatavilla?

Jos joku näistä ehdoista ei päde, ota yhteyttä Endress+Hauserin myyntiin.

## 4.2 Tuotteen tunnistetiedot

Seuraavat vaihtoehdot ovat käytettävissä mittalaitteen tunnistamiseen:

- Laitekilven erittelyt
- Tilauskoodi ja sen purku lähetyslistassa
- Syötä laitekilven sarjanumerot *W@M Device Vieweriin* ( [www.endress.com/deviceviewer](http://www.endress.com/deviceviewer) ): kaikki mittalaitteeseen liittyvät tiedot tulevat näyttöön.

Yleiskatsaus teknisistä tiedoista löytyy syöttämällä laitekilven sarjanumerot *W@M Device Vieweriin* ([www.endress.com/deviceviewer](http://www.endress.com/deviceviewer))

### 4.2.1 Valmistajan osoite

Endress+Hauser SE+Co. KG Hauptstraße 1 79689 Maulburg, Germany Valmistustehtaan osoite: ks. laitekilpi.

### <span id="page-10-0"></span>4.2.2 Laitekilpi

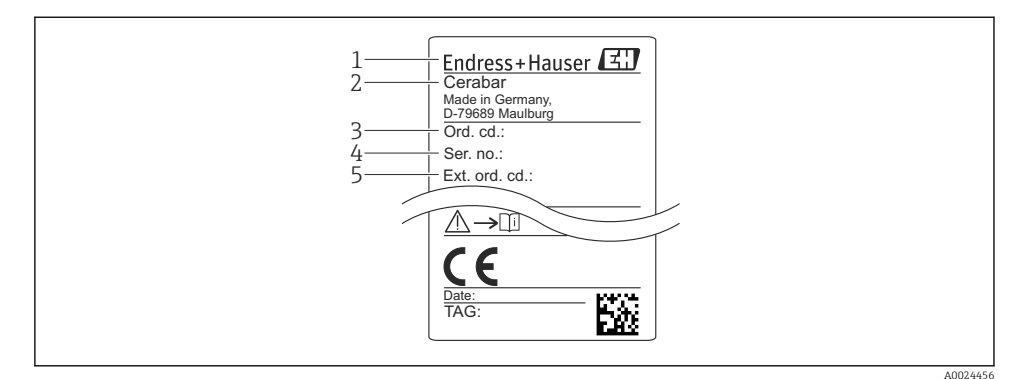

- *1 Valmistajan osoite*
- *2 Laitteen nimi*
- *3 Tilausnumero*
- *4 Sarjanumero*
- *5 Laajennettu tilausnumero*

## 4.3 Varastointi ja kuljetus

#### 4.3.1 Varastointiolosuhteet

Käytä alkuperäispakkausta.

Varastoi mittalaite puhtaaseen ja kuivaan tilaan ja suojaa se iskuilta (EN 837-2).

#### Varastointitilan lämpötila-alue

 $-40$  ...  $+85$  °C ( $-40$  ...  $+185$  °F)

#### 4.3.2 Tuotteen kuljetus mittauspisteeseen

#### **AVAROITUS**

#### Virheellinen kuljetus!

Kotelo ja kalvo saattavat vaurioitua, ja vaarana on myös loukkaantuminen!

‣ Kuljeta mittalaite mittauspaikalle alkuperäispakkauksessa tai prosessiyhteeseen kytkettynä.

## <span id="page-11-0"></span>5 Asennus

## 5.1 Asennusolosuhteet

- Kostetutta ei saa päästä koteloon laitetta asennettaessa, sähköliitäntöjä kytkettäessä eikä käytön aikana.
- Metallinen M12-pistoke: irrota M12-pistokkeen suojatulppa (vain IP69) vasta juuri ennen sähköistä kytkentää.
- Älä puhdista tai kosketa prosessin erityskalvoa kovilla ja/tai terävillä esineillä.
- Poista prosessin erityskalvo vasta juuri ennen asennusta.
- Kiristä kaapelin läpivientiaukko aina tiukasti.
- Kohdista kaapeli ja liitin alaspäin aina, mikäli mahdollista, jotta kosteus ei pääse sisään (esim. sade tai kondensoitunut vesi).
- Suojaa koteloa iskuilta.
- Laitteisiin, joissa on ylipaineanturi, pätee seuraava:

## **HUOMAUTUS**

Jos lämmitetty laite jäähdytetään puhdistusprosessin aikana (esimerkiksi kylmällä vedellä), hetken ajaksi muodostuu tyhjiö, joka aiheuttaa kosteuden tunkeutumisen anturiin paineentasauselementin (1) kautta.

Laite saattaa vaurioitua!

 $\triangleright$  Jos näin uhkaa tapahtua, asenna laite siten, että paineentasauselementti (1) osoittaa kulmassa alaspäin tai sivulle, mikäli mahdollista.

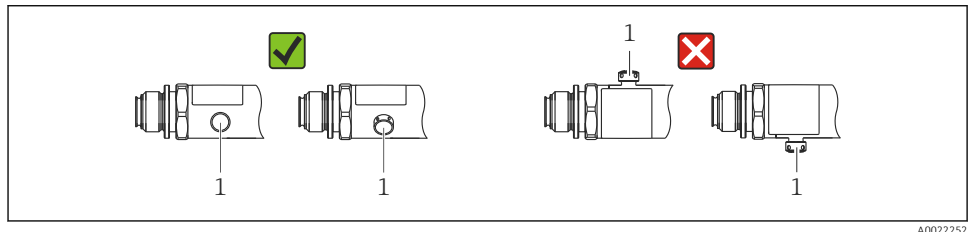

## 5.2 Asennusasennon vaikutus

Mikä tahansa asento on mahdollinen. Asento saattaa kuitenkin aiheuttaa nollapisteen siirtymän, ts. mitattu arvo ei näytä nollaa, kun säiliö on tyhjä tai osittain täynnä.

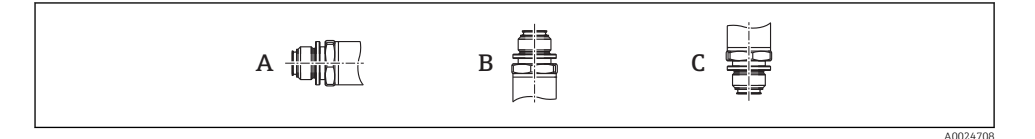

<span id="page-12-0"></span>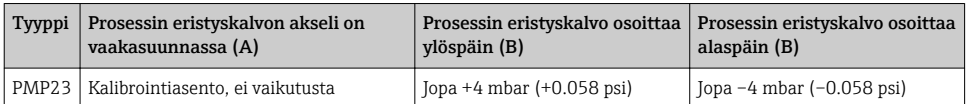

## 5.3 Asennuspaikka

#### 5.3.1 Paineen mittaus

#### Paineen mittaus kaasuista

Asenna laite siten, että sulkulaite on laskupisteen yläpuolella. Tällöin kaikenlainen kondensaatti voi valua prosessiin.

#### Paineen mittaus höyryistä

Käytä vesilukkoa paineen mittaamiseksi höyryistä. Vesilukko alentaa lämpötilan lähes ympäristön lämpötilaan. Asenna laite niin, että sulkulaite on samalla tasolla laskupisteen kanssa.

Edut:

Vain pieniä/merkityksettömiä lämpövaikutuksia laitteeseen.

Huomaa lähettimen suurin sallittu ympäristön lämpötila!

#### Paineen mittaus nesteistä

Asenna laite niin, että sulkulaite on samalla tasolla laskupisteen kanssa.

#### 5.3.2 Pinnankorkeusmittaus

- Asenna laite aina matalimman mittauspisteen jälkeen.
- Älä asenna laitetta seuraaviin kohtiin:
	- Materiaalin täyttöaukko
	- Säiliön ulostulo
	- Pumpun imualue
	- Tai säiliön kohtaan, johon sekoittimen painepulssit saattavat vaikuttaa.

## 5.4 Profiilitiivisteen asennus yleismalliseen prosessiliitäntäadapteriin

Yksityiskohtaiset tiedot, ks. KA00096F/00/A3.

## <span id="page-13-0"></span>5.5 Asennuksen jälkeen tehtävä tarkastus

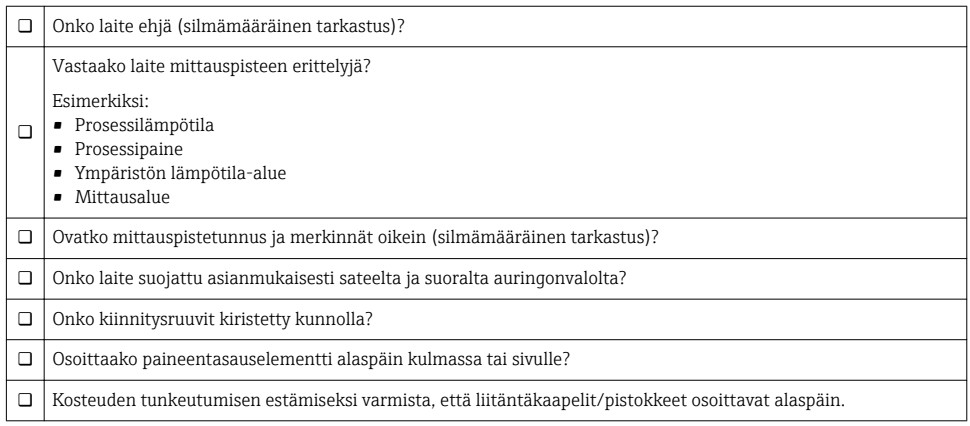

## 6 Sähkökytkentä

## 6.1 Mittausyksikön kytkentä

#### 6.1.1 Liitinjärjestys

## **A**VAROITUS

#### Loukkaantumisvaara prosessin aktivoituessa hallitsemattomasti!

- ‣ Katkaise syöttöjännite ennen laitteen kytkentää.
- ‣ Varmista, että laitteen jälkeiset prosessit eivät käynnisty tahattomasti.

## **AVAROITUS**

#### Väärä kytkentä vaarantaa sähköturvallisuuden!

- ‣ Laitteella on oltava standardin IEC/EN61010 mukainen sopiva virrankatkaisin.
- ‣ Laitteessa tulee käyttää 500 mA:n hienolankasulaketta (hidas).
- ‣ Napaisuussuojat on integroitu.

Kytke laite seuraavassa järjestyksessä:

- 1. Varmista, että syöttöjännite vastaa laitekilvessä ilmoitettua syöttöjännitettä.
- 2. Kytke laite seuraavien kaavioiden mukaisesti.

Kytke syöttöjännite päälle.

<span id="page-14-0"></span>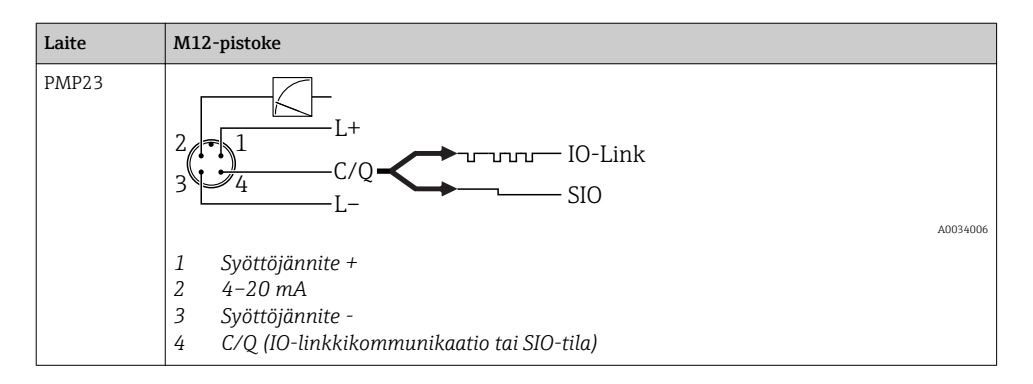

#### 6.1.2 Syöttöjännite

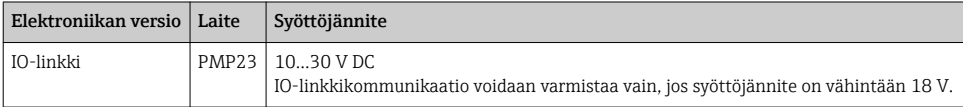

## 6.1.3 Virrankulutus ja hälytyssignaali

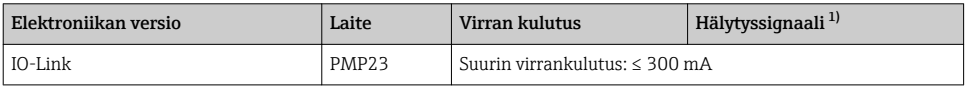

1) MAX-hälytystä varten (tehdasasetus)

## 6.2 Kytkentäkapasiteetti

- Kytkimen tila ON:  $I_a \leq 200$  mA  $^{1/2}$ ); kytkimen tila OFF:  $I_a \leq 1$  mA
- Kytkentäjaksot: >10,000,000
- Jännitehäviö PNP: ≤2 V
- Ylikuormitussuojaus: automaattinen kytkentävirran kuormantestaus;
	- Suurin kapasitiivinen kuorma: 1 μF suurimmalla syöttöjännitteellä (ilman vastuskuormaa)
	- Suurin jaksonkesto: 0,5 s; min.  $t_{on}$ : 40 μs
	- $\bullet$  Jaksottainen irtikytkentä suojapiiristä ylivirran (f = 2 Hz) sattuessa ja kun "F804" näytössä

## 6.3 Liitäntätiedot

<sup>1) 100</sup> mA voidaan taata koko lämpötila-alueella kytkentälähdöille 1 x PNP + 4...20 mA lähdölle. Alhaisemmille ympäristön lämpötiloille suuremmat virrat ovat mahdollisia, mutta niitä ei voida taata. Tyypillinen arvo lämpötilassa 20 °C (68 °F) noin 200 mA. 200 mA voidaan taata koko lämpötila-alueella kytkentälähdölle "1 x PNP".

<sup>2)</sup> Suurempia virtoja tuetaan IO-Link-standardista poiketen.

### <span id="page-15-0"></span>6.3.1 Kuorma (4...20 mA laitteille)

Riittävän liitinjännitteen varmistamiseksi suurinta kuormitusvastusta R $_{\rm L}$  (sisältäen johtovastuksen) ei saa ylittää virtalähteen syöttöjännitteestä  $U_B$  riippuen.

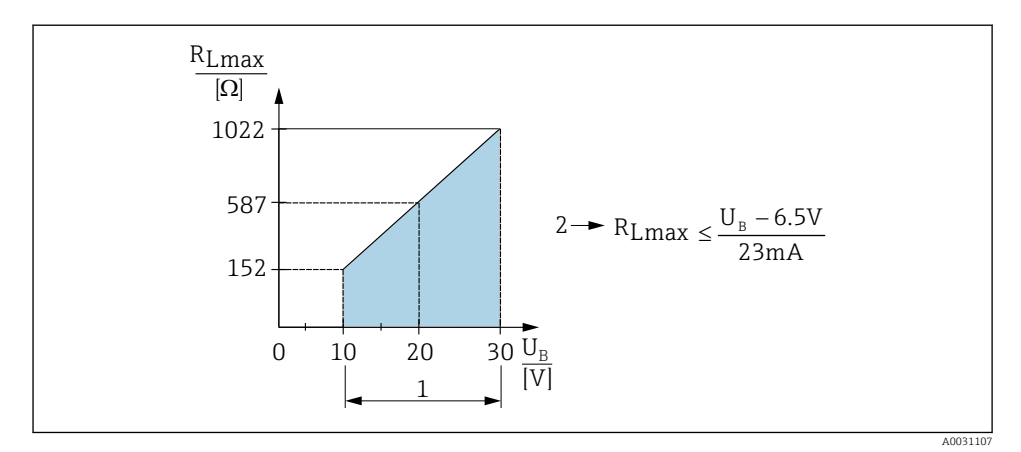

- *1 Virransyöttö 10...30 V DC*
- *2 RLmax suurin kuormitusvastus*
- *U<sup>B</sup> Syöttöjännite*
- Lähdöstä saadaan virheellinen virta, ja näyttöön tulee "S803" (lähtö: MIN hälytysvirta)
- Jaksottainen tarkastus, voiko vikatilasta poistua

## 6.4 Tarkistukset kytkennän jälkeen

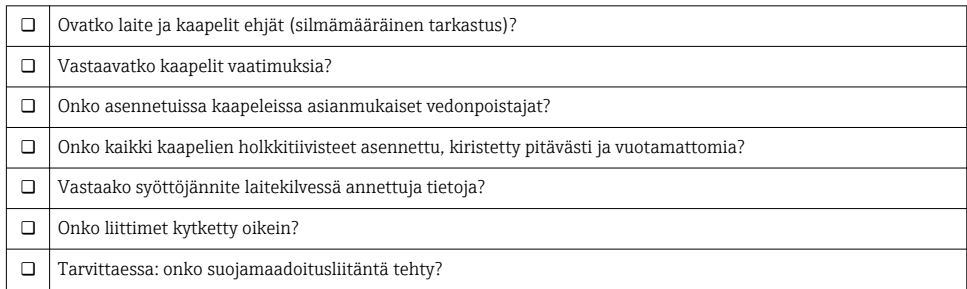

# <span id="page-16-0"></span>7 Käyttövaihtoehdot

## 7.1 Käyttö käyttövalikolla

## 7.1.1 IO-linkki

### IO-Link-tiedot

IO-Link on kaksipistekytkentäratkaisu kommunikointiin mittalaitteen ja IO-Link-masterin välillä. Mittalaitteessa on IO-Link kommunikaation liitäntä tyyppiä 2, jossa on toinen IOtoiminto navassa 4. Tämä edellyttää IO-Link-yhteensopivaa asetelmaa (IO-Link-master). IO-Link kommunikaation liitännän avulla prosessi- ja diagnostiikkatietoja päästään käyttämään suoraan. Se mahdollistaa myös mittalaitteen konfiguroinnin käytön aikana.

Fyysinen kerros, mittalaite, tukee seuraavia ominaisuuksia:

- IO-Link erittely: versio 1.1
- IO-linkki Smart Sensor Profile 2nd Edition (tukee IdentClass-luokan minimilaajuutta)
- SIO-tila: kyllä
- Nopeus: COM2; 38.4 kBaud
- Minimijaksoaika: 2.5 ms
- Prosessidatan leveys: 32 bit
- IO-linkin tietojen taltiointi: kyllä
- Lohkokonfigurointi: kyllä

## IO-Linkin lataaminen

#### http://www.endress.com/downloads

- Valitse mediatyypiksi "Software".
- Valitse ohjelmistotyypiksi "Device Driver". Valitse IO-Link (IODD).
- Syötä hakukenttään "Text Search" laitteen nimi.

#### https://ioddfinder.io-link.com/

Hakukriteeri

- Valmistaja
- Artikkelinumero
- Tuotetyyppi

## 7.1.2 Käyttövalikon rakenne

Valikkorakenne on toteutettu VDMA-standardin 24574-1 mukaan ja sitä on täydennetty Endress+Hauser-ominaisilla valikon osilla.

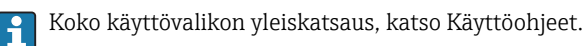

# 8 Järjestelmän integrointi

Katso Käyttöohjeet.

# <span id="page-17-0"></span>9 Käyttöönotto

Olemassa olevaa konfiguraatiota muutettaessa mittaukset jatkuvat kuitenkin edelleen! Uudet tai muutetut tiedot hyväksytään vasta sitten, kun asetus on tehty kokonaan.

Jos käytössä on parametrikonfigurointi, parametrin muutos otetaan käyttöön vasta, kun parametri on ladattu.

## **AVAROITUS**

#### Loukkaantumisvaara prosessin aktivoituessa hallitsemattomasti!

‣ Varmista, että laitteen jälkeiset prosessit eivät käynnisty tahattomasti.

### **A**VAROITUS

Jos laitteessa oleva paine on pienempi kuin pienin sallittu paine tai suurempi kuin suurin sallittu paine, seuraavat viestit ilmestyvät peräkkäin näkyviin:

- $\blacktriangleright$  S140
- $\blacktriangleright$  F270

## **HUOMAUTUS**

IO-DD:tä ja vastaavia oletusarvoja käytetään kaikilla paineenmittausalueilla. Tämä IO-DD koskee kaikkia mittausalueita! Tämän laitteen näihin IO-DD:n oletusarvoihin ei välttämättä pääse käsiksi. IO-linkkiviestejä (esim. "Parameter value above limit"; (parametrin arvo yli raja-arvon)) saattaa näkyä, kun laite päivitetään näihin oletusarvoihin. Tässä tapauksessa olemassa olevia arvoja ei hyväksytä. Oletusarvot koskevat yksinomaan 10 baarin (150 psi) anturia.

‣ Tiedot on ensin luettava laitteesta, ennen kuin oletusarvo kirjoitetaan IO-DD:stä laitteeseen.

## 9.1 Toimintatarkastus

Ennen mittauspisteenne käyttöönottoa varmista, että asennuksen jälkeen ja kytkennän jälkeen tehtävät tarkastukset on tehty:

- "Asennuksen jälkeen tehtävän tarkastuksen" tarkastuslist[a→ 14](#page-13-0)
- "Kytkennän jälkeen tehtävän tarkastuksen" tarkastuslista[→ 16](#page-15-0)

## 9.2 Käyttöönotto käyttövalikon kautta

Käyttöönotto sisältää seuraavat vaiheet:

- Painemittauksen konfigurointi [→ 19](#page-18-0)
- Suorita asentonollaus tarvittaessa  $\rightarrow$   $\blacksquare$  21
- Konfiguroi prosessivalvonta tarvittaessa  $\rightarrow \cong 24$

## <span id="page-18-0"></span>9.3 Paineen mittauksen konfigurointi

#### 9.3.1 Kalibrointi ilman viitepainetta (kuiva kalibrointi = kalibrointi ilman väliainetta)

#### Esimerkki:

Tässä esimerkissä laite, jossa on 400 mbar (6 psi) anturi, konfiguroidaan mittausalueelle 0 … 300 mbar (0 … 4.4 psi).

Seuraavat arvot on tällöin kohdennettava:

- $\bullet$  0 mbar = 4 mA arvo
- $\bullet$  300 mbar (4.4 psi) = 20 mA arvo

## Edellytykset:

Tämä on teoreettinen kalibrointi, toisin sanoen ala- ja ylärajan painearvot ovat tiedossa. Painetta ei ole tarpeen syöttää.

 $\mathbf{f}$ 

Laitteen asennon takia mitatuissa arvoissa saattaa esiintyä paineensiirtymiä, jolloin mitattu arvo ei ole nolla paineettomassa tilanteessa. Asennon säädön suorittamisohjeet, katso kappale "Asentonollaus"  $\rightarrow \Box$  21.

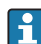

Mainittujen parametrien ja mahdollisten virheviestien kuvaukset, katso Käyttöohjeet.

#### Konfiguroinnin suoritus

- 1. Valitse paineen yksikkö, tässä esimerkiksi "bar", parametrin Unit changeover (UNI) avulla.
- 2. Valitse parametri Value for 4 mA (STL). Syötä arvo (0 bar (0 psi)) ja vahvista.
	- Tämä painearvo kohdennetaan alempaan virta-arvoon (4 mA).
- 3. Valitse parametri Value for 20 mA (STU). Syötä arvo (300 mbar (4.4 psi)) ja vahvista.
	- Tämä painearvo kohdennetaan ylempään virta-arvoon (20 mA).

Mittausalueeksi on konfiguroitu 0 … 300 mbar (0 … 4.4 psi).

#### 9.3.2 Kalibrointi viitepaineella (märkä kalibrointi = kalibrointi väliaineen kanssa)

#### Esimerkki:

Tässä esimerkissä laite, jossa on 400 mbar (6 psi) anturi, konfiguroidaan mittausalueelle 0 … 300 mbar (0 … 4.4 psi).

Seuraavat arvot on tällöin kohdennettava:

- $\bullet$  0 mbar = 4 mA arvo
- 300 mbar  $(4.4 \text{ psi}) = 20 \text{ mA}$  arvo

#### Edellytykset:

Painearvot 0 mbar ja 300 mbar (4.4 psi) voidaan määrittää. Laite on esimerkiksi jo asennettu.

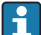

Laitteen asennon takia mitatuissa arvoissa saattaa esiintyä paineensiirtymiä, jolloin mitattu arvo ei ole nolla paineettomassa tilanteessa. Asennon säädön suorittamisohjeet, katso kappale "Asentonollaus"  $\rightarrow$   $\blacksquare$  21.

Mainittujen parametrien ja mahdollisten virheviestien kuvaukset, katso Käyttöohjeet.

#### Konfiguroinnin suoritus

- 1. Valitse paineen yksikkö, tässä esimerkiksi "bar", parametrin Unit changeover (UNI) avulla.
- 2. Laitteessa vaikuttaa mittausalueen ala-arvon paine (4 mA arvo), tässä esimerkissä 0 bar (0 psi). Valitse parametri Pressure applied for 4mA (GTL). Vahvista valinta painamalla "Get Lower Limit".
	- Nykyinen painearvo kohdennetaan alempaan virta-arvoon (4 mA).
- 3. Laitteessa vaikuttaa mittausalueen yläarvon paine (20 mA arvo), tässä esimerkissä 300 mbar (4.4 psi). Valitse parametri Pressure applied for 20mA (GTU). Vahvista valinta painamalla "Get Lower Limit".
	- Nykyinen painearvo kohdennetaan ylempään virta-arvoon (20 mA).

Mittausalueeksi on konfiguroitu 0 … 300 mbar (0 … 4.4 psi).

## <span id="page-20-0"></span>9.4 Asentonollaus

Nollapistekonfiguraatio (ZRO)

## Navigointi Parametri → Sovellus → Anturi → Nollapistekonfiguraatio (ZRO) Kuvaus (tyypillisesti absoluuttisen paineen anturi) Painesiirtymää, joka johtuu laitteen asennosta, voidaan korjata asentonollauksella. Paine-ero nollan (asetuspiste) ja mitatun paineen välillä täytyy olla tiedossa. Edellytykset Offsetin (anturin ominaiskäyrän sivuttaissiirto) avulla voidaan korjata asennon vaikutusta ja mitä tahansa nollapistesiirtymää. Parametrin asetettu arvo vähennetään "mitatusta raaka-arvosta". Offset-toiminnolla voidaan suorittaa nollapisteen siirto ilman, että mittausväliä tarvitsee muuttaa. Suurin offset-arvo  $= \pm 20$  % anturin nimellistoimintaalueesta. Jos syötetty offset-arvo siirtää mittausvälin anturin fysikaalisten rajojen ulkopuolelle, arvo sallitaan, mutta varoitusviesti luodaan ja näytetään IO-linkin välityksellä. Varoitusviesti häviää vain, kun mittausväli on anturin rajojen sisäpuolella, sillä hetkellä konfiguroituna oleva offset-arvo huomioon ottaen. Anturi voi • toimia fysikaalisesti epäedullisella toiminta-alueella, esimerkiksi teknisten erittelyjen ulkopuolella, tai • toimia tekemällä soveltuvat korjaukset offsetiin tai mittausväliin. Mitattu raaka-arvo – (manuaalinen offset) = näytön arvo (mitattu arvo)  **• Mitattu arvo = 0.002 bar (0.029 psi)** • Aseta manuaalinen offset arvoon 0.002. • Näyttöarvo (mitattu arvo) asennon säädön jälkeen = 0 bar (0 psi) • Virta-arvo korjautuu myös. Huomio Askellisäykset 0,001. Koska arvo syötetään manuaalisesti,

askellisäys riippuu mittausalueesta

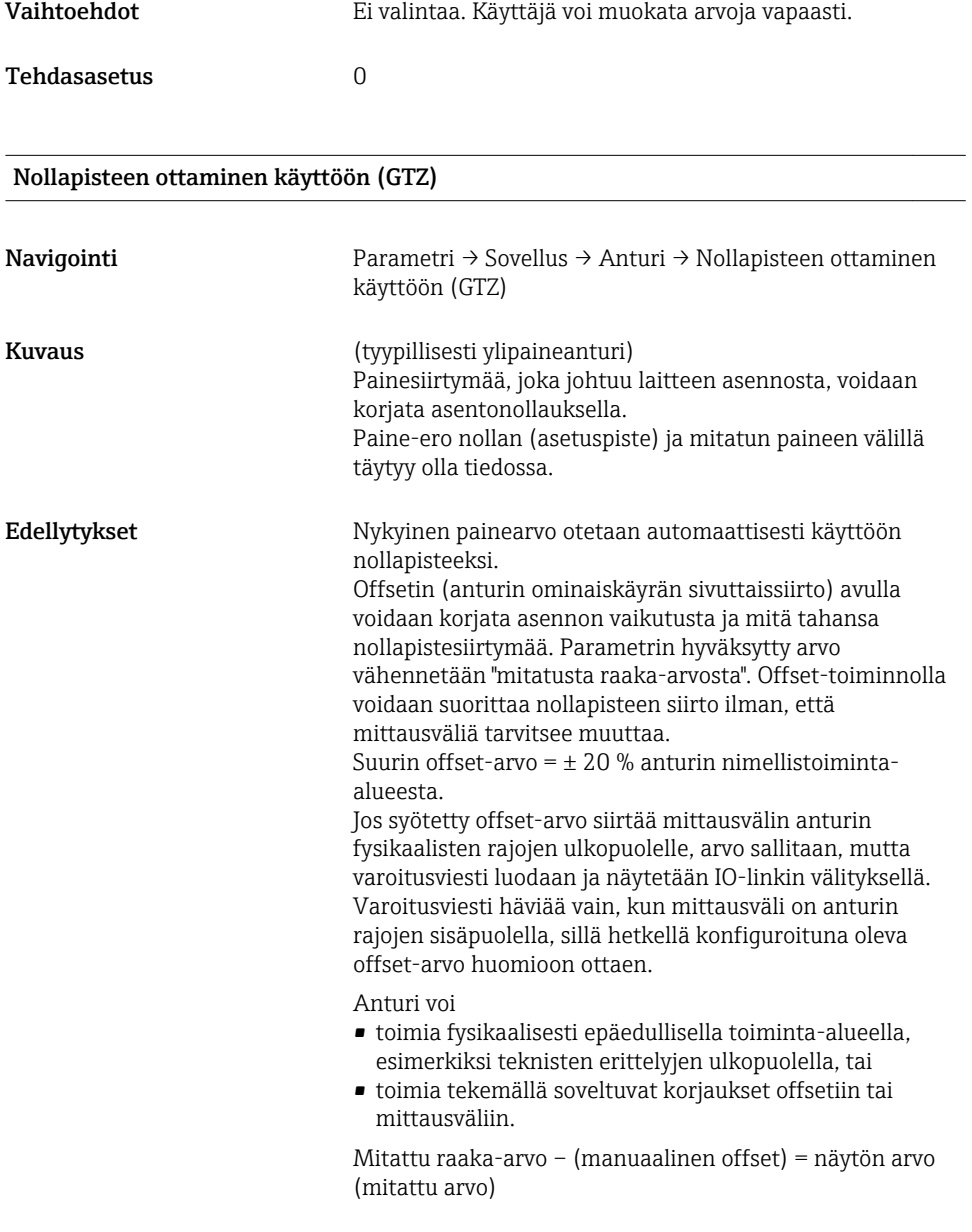

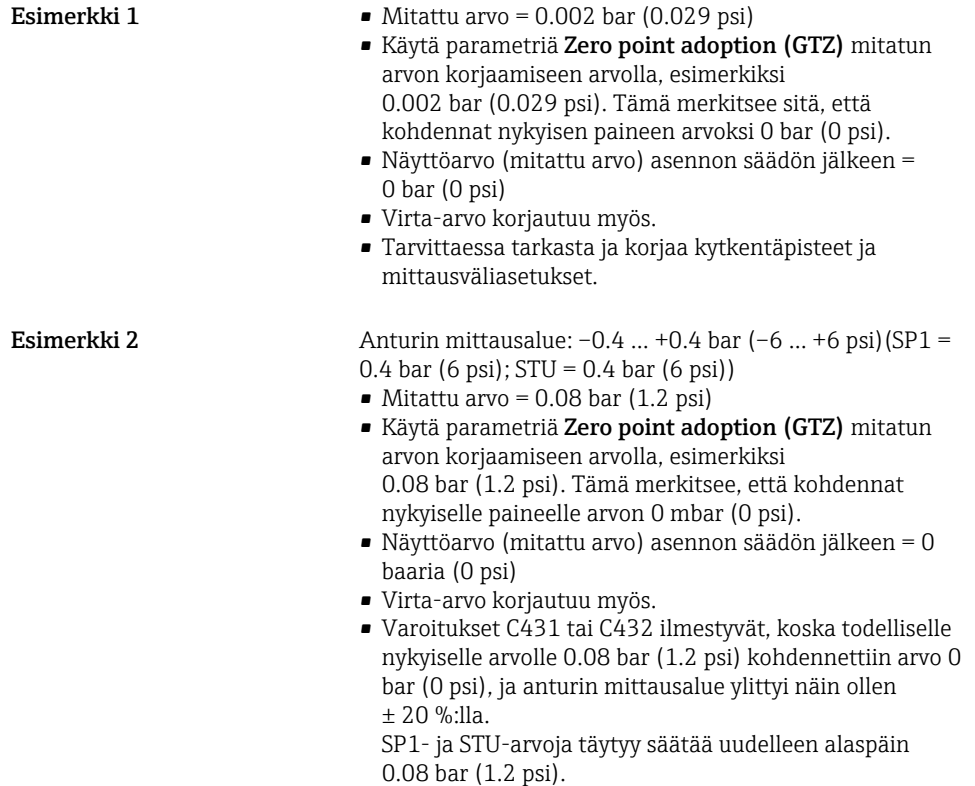

## <span id="page-23-0"></span>9.5 Prosessivalvonnan konfigurointi

Prosessin valvomiseksi voidaan määrittää painealue, jota valvotaan rajakytkimellä. Molemmat valvontaversiot on kuvattu alla. Valvontatoiminnon avulla käyttäjä voi määrittää prosessin optimaaliset toiminta-alueet (suuret tuotot jne.), joita sitten rajakytkimet valvovat.

## 9.5.1 Digitaalinen prosessivalvonta (kytkentälähtö)

On mahdollista valita määritetyt kytkentäpisteet ja takaisinkytkentäpisteet, jotka toimivat NO- tai NC-koskettimina (sulkeutuva tai avautuva kosketin) sen mukaan, onko konfiguroituna ikkunatoiminto vai hystereesitoiminto.

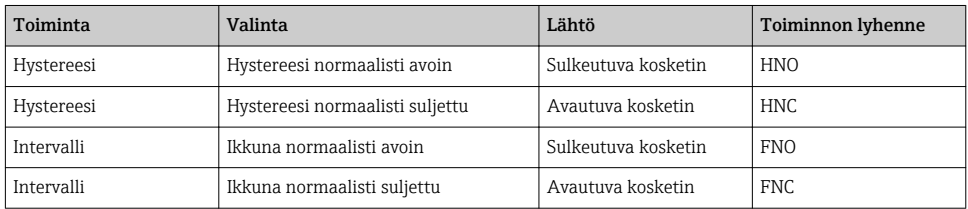

Jos laite käynnistetään uudelleen määritetyn hystereesin sisällä, kytkentälähtö on auki (lähdöstä saadaan 0 V).

## 9.5.2 Analoginen prosessivalvonta (4...20 mA lähtö)

- Signaalialuetta 3,8...20,5 mA ohjataan NAMUR NE 43 -suosituksen mukaan.
- Poikkeuksen muodostavat hälytysvirta ja virtasimulaatio:
	- Jos määritetty raja ylitetään, laite jatkaa mittaamista lineaarisesti. Lähtövirta kasvaa lineaarisesti arvoon 20,5 mA saakka ja pysyy tuossa arvossa, kunnes mitattu arvo on jälleen alle 20,5 mA tai laite havaitsee virheen (katso Käyttöohjeet).
	- Jos määritetty raja alitetaan, laite jatkaa mittaamista lineaarisesti. Lähtövirta pienenee lineaarisesti arvoon 3,8 mA saakka ja pysyy tuossa arvossa, kunnes mitattu arvo kasvaa jälleen yli 3,8 mA tai laite havaitsee virheen (katso Käyttöohjeet).

### 9.5.3 Kytkentälähtö 1

## Kytkentälähdön toiminta

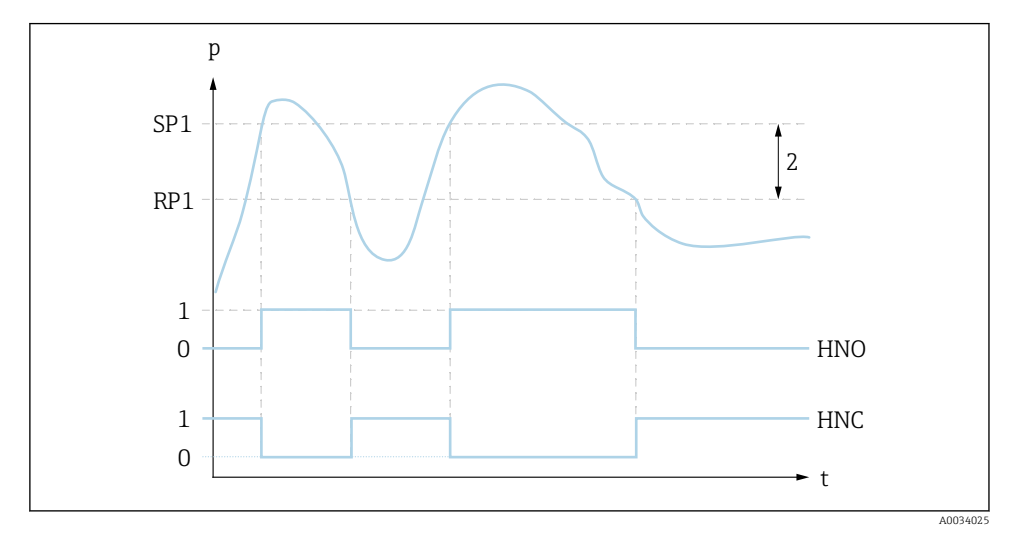

- *0 0-signaali. Lähtö auki lepotilassa.*
- *1 1-signaali. Lähtö kiinni lepotilassa.*
- *2 Hystereesi*
- *SP1 Kytkentäpiste*
- *RP1 Takaisinkytkentäpiste*
- *HNO Sulkeutuva kosketin*
- *HNC Avautuva kosketin*

## <span id="page-25-0"></span>9.6 Sovellusesimerkit

Katso Käyttöohjeet.

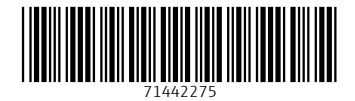

## www.addresses.endress.com

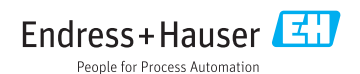